## A Beginner's Guide to School Lunch

Dr. Christopher Dillon

Assistant Superintendent for Business

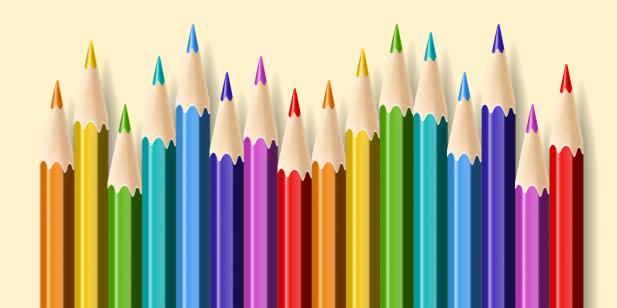

#### Information on Lunch/Recess

- > Students will have lunch in the cafeteria.
- Students can bring lunch from home or lunch can be purchased through our food service for \$2.80 in grades K-4 and \$3.00 for grades 5-12.
- ➤ ALL K-4 MEALS PROVIDED BY THE SCHOOL MUST BE PRE-ORDERED through FDMealPlanner.
- > The class stays together during the lunch/recess period.
- > We will be using our entire school grounds to provide opportunity for play and activities.

#### More Information on Lunch/Recess

- ➤ If your child has food allergies, information regarding the allergies must be sent to the school nurse.
- All food allergy information is shared by secure data transfer with the kitchen staff.
- ➤ Kitchen staff checks what you ordered against the recipes for the food offered to ensure your child does not consume allergens.
- You can view the ingredients and filter offerings to delete certain ingredients such as gluten, nuts and dairy from the menus you view on FDMealPlanner.

# Meals pre-paid through MySchoolBucks

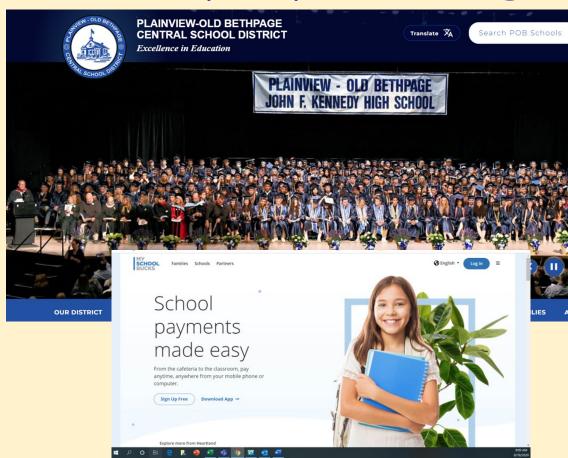

Find your child's student ID number on the Infinite campus parent portal and click on the Click on:
\$ symbol "My School Bucks" on the district website:

A

School Bucks

Portal

hool Lunch Menus

ATHLETICS

www.pobschools.org

Sign up for MySchoolBucks!

# How to find your child's Student ID# and sign up for MySchoolBucks:

- 1) Log onto the Infinite Campus Parent Portal
- 2) Click on "Today" and you will see your child's student number next to their picture

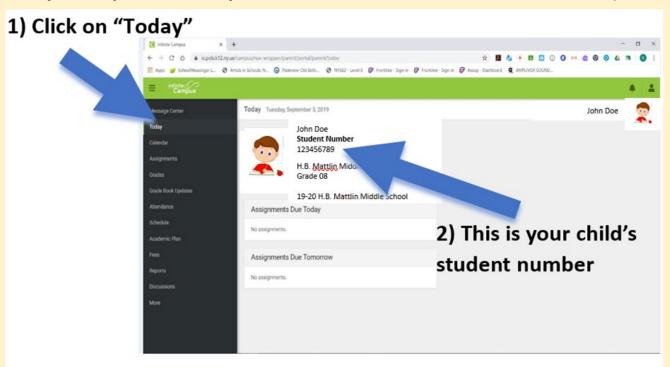

Signing up for MySchoolBucks

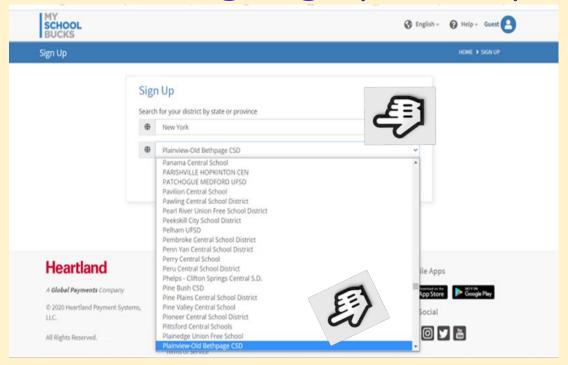

After you choose New York, you will choose Plainview-Old Bethpage CSD from the drop-down menu

Continue to follow the prompts and remember to have your child's student ID # handy. You can find this on your child's **Infinite Campus Parent Portal.** 

### How do we order meals using FD MealPlanner?

On your computer, go to <a href="fdmealplanner.com">fdmealplanner.com</a> and follow the prompts -or- on your phone's App Store and search for "FDMealPlanner"

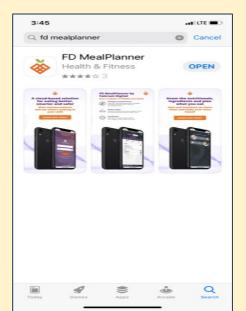

Download the app and sign up

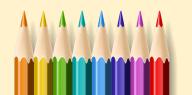

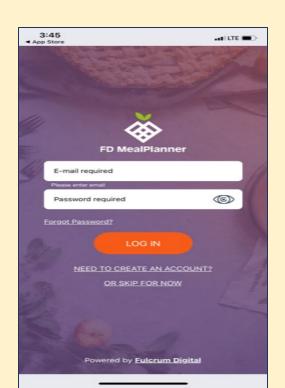

#### Menus and FD MealPlanner Online

On the district website you will find many useful links: www.POBSchools.org and click on the milk

carton.

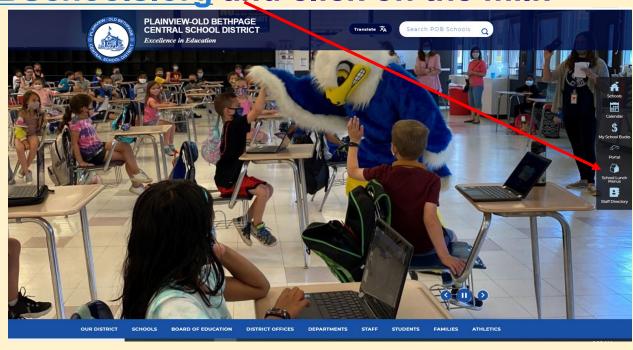

#### FD MealPlanner Online

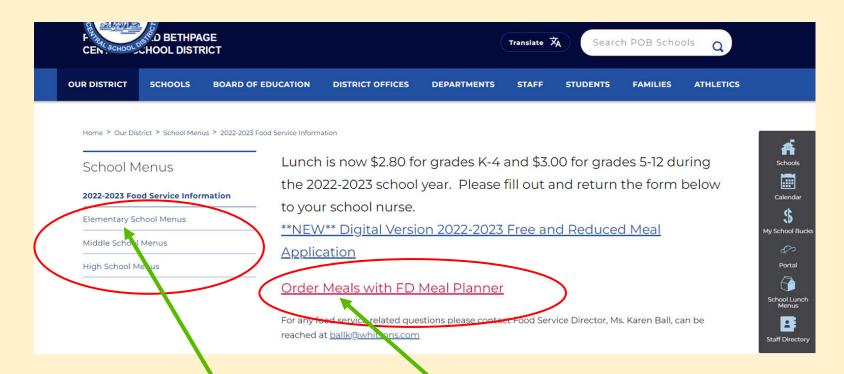

Menus for all schools can be found here

A link to FDMealPlanner can be found here

#### FD MealPlanner Online

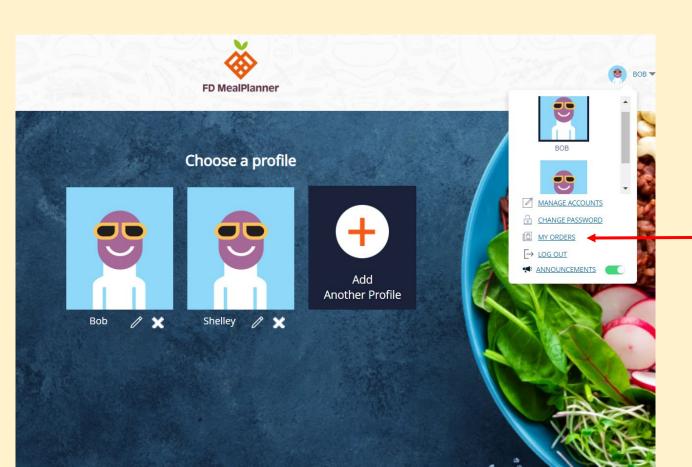

You may go back to review orders you placed and edit them as you wish.

#### FDMealPlanner Online

#### With FDMealPlanner you can:

- ✓ pre-order meals
- ✓ look up the ingredients in each meal
- √ filter meals based on allergy information

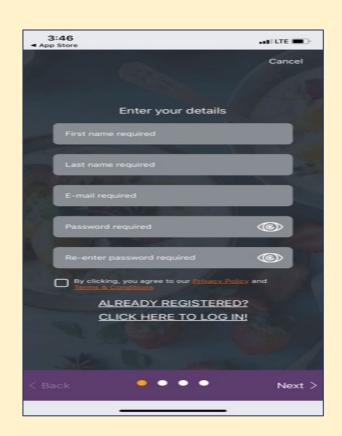

#### School Lunch: Final Thoughts

- ➤ Lunch will need to be ordered at least twenty-four (24) hours in advance. You can place orders by the week and up to a month in advance.
- ➤ Consider sending your child to school with lunch for the first few days. Teachers will be focusing on developing the daily school routine, including the cafeteria experience.